Οδηγός γρήγορης έναρξης Краткое руководство по началу работы

# 1 Set up the keyboard and mouse

Ρυθμίστε το πληκτρολόγιο και το ποντίκι Skonfiguruj klawiaturę i mysz Установите клавиатуру и мышь התקנת המקלדת והעכבר

#### See the documentation that shipped with the keyboard and mouse.

## 2 Connect the power adapter and press the power button

Ανατρέξτε στην τεκμηρίωση που παραλάβατε μαζί με το πληκτρολόγιο και το ποντίκι. Zapoznaj się z dokumentacją dostarczoną z klawiaturą i myszą. См. документацию, поставляемую в комплекте с клавиатурой и мышью. עיין בתיעוד שהגיע עם המקלדת והעכבר.

Συνδέστε τον προσαρμογέα ισχύος και πιέστε το κουμπί λειτουργίας Podłącz zasilacz i naciśnij przycisk zasilania Подключите адаптер питания и нажмите кнопку питания חבר את מתאם החשמל ולחץ על לחצן ההפעלה

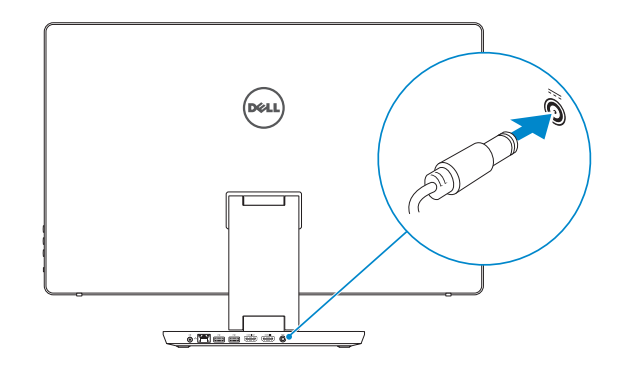

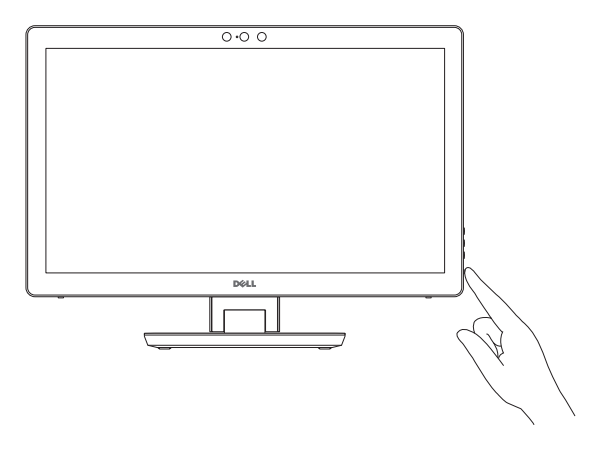

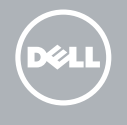

# Quick Start Guide

# Inspiron 24 7000 Series

#### Product support and manuals

Υποστήριξη και εγχειρίδια προϊόντων Pomoc techniczna i podręczniki Техническая поддержка и руководства по продуктам תמיכה ומדריכים למוצר

Dell.com/support Dell.com/support/manuals Dell.com/support/windows

#### Contact Dell

Επικοινωνία με την Dell | Kontakt z firmą Dell Обратитесь в компанию Dell | Dell אל פנה

Dell.com/contactdell

#### Regulatory and safety

Ρυθμιστικοί φορείς και ασφάλεια Przepisy i bezpieczeństwo תקנות ובטיחות

Соответствие стандартам и технике безопасности

Dell.com/regulatory\_compliance

Regulatory model

- **NOTE:** If you are connecting to a secured wireless network, enter the  $^-$  password for the wireless network access when prompted.
- **ΣΗΜΕΙΩΣΗ:** Αν πρόκειται να συνδεθείτε σε ασφαλές ασύρματο δίκτυο, πληκτρολογήστε τον κωδικό πρόσβασης στο ασύρματο δίκτυο όταν παρουσιαστεί η σχετική προτροπή.
- UWAGA: Jeśli nawiązujesz połączenie z zabezpieczoną siecią bezprzewodową, wprowadź hasło dostępu do sieci po wyświetleniu monitu.
- **ПРИМЕЧАНИЕ.** В случае подключения к защищенной беспроводной сети при появлении подсказки введите пароль для доступа к беспроводной сети.
- **הערה:** אם אתה מתחבר לרשת אלחוטית מאובטחת, הזן את סיסמת הגישה אל הרשת האלחוטית כאשר תתבקש לעשות זאת.

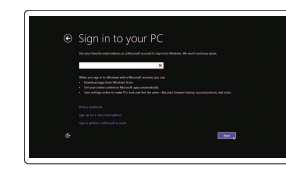

Μοντέλο κατά τους ρυθμιστικούς φορείς | Model Нормативный номер модели | תקינה דגם

W07C

#### Regulatory type

Τύπος κατά τους ρυθμιστικούς φορείς | Typ סוג תקינה | тип Нормативный

W07C003

#### Computer model

Μοντέλο υπολογιστή | Model komputera דגם מחשב | компьютера Модель

Inspiron 24-7459

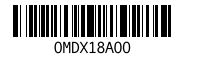

## 3 Finish Windows setup

Τελειώστε την εγκατάσταση των Windows | Skonfiguruj system Windows Завершите установку Windows | הסתיימה Windows הגדרת

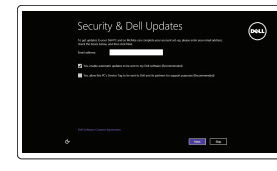

and Recovery Δημιουργία αντιγράφων ασφαλείας, επισκευή ή αποκατάσταση του υπολογιστή σας Utwórz kopię zapasową, napraw lub przywróć komputer Резервное копирование, восстановление или ремонт компьютера

### Enable security and updates

Ενεργοποιήστε τις ρυθμίσεις για την ασφάλεια και τις ενημερώσεις Włącz zabezpieczenia i aktualizacje Включите службы обеспечения безопасности и автоматического обновления

אפשר אבטחה ועדכונים

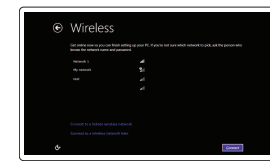

#### Connect to your network

Σύνδεση στο δίκτυό σας Nawiąż połączenie z siecią Подключитесь к сети התחבר לרשת

#### Sign in to your Microsoft account or create a local account

Συνδεθείτε στον λογαριασμό σας στη Microsoft ή δημιουργήστε τοπικό λογαριασμό Zaloguj się do konta Microsoft albo utwórz konto lokalne

Войдите в учетную запись Microsoft или создайте локальную учетную запись היכנס לחשבון Microsoft שלך או צור חשבון מקומי

# Locate Dell apps

Εντοπισμός εφαρμογών της Dell | Zlokalizuj aplikacje firmy Dell אתר את יישומי Dell | Dell Приложения

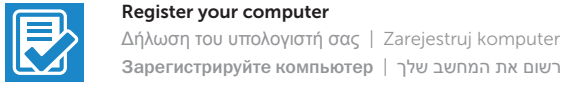

### Dell Backup Backup, recover, repair, or restore your computer

רשום את המחשב שלך | компьютер Зарегистрируйте

גיבוי, אחזור, תיקון או שחזור של המחשב שלך

#### Dell Help & Support

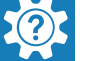

Βοήθεια & υποστήριξη της Dell | Pomoc i wsparcie firmy Dell Справка и поддержка Dell | Dell של ותמיכה עזרה

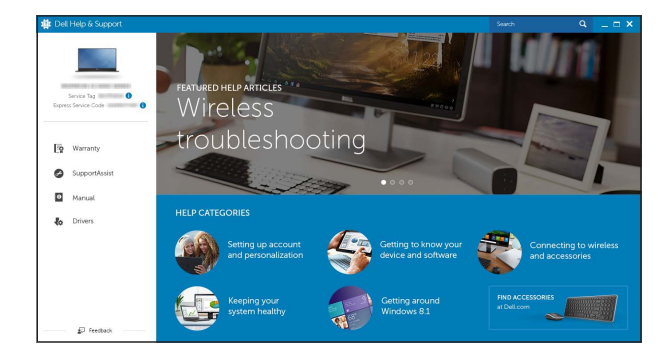

### Features

Δυνατότητες | Funkcje | Характеристики | תכונות

- 1. Δεξί μικρόφωνο
- 2. Τριδιάστατη κάμερα Intel RealSense — προαιρετικά
- 3. Αριστερό μικρόφωνο
- 4. Λυχνία κατάστασης κάμερας
- 5. Θύρα USB 3.0 (υποστηρίζει ταχεία φόρτιση)
- 6. Θύρα USB 3.0
- 7. Κουμπιά ρύθμισης φωτεινότητας (2)
- 8. Επιλογή πηγής εισόδου/ Απενεργοποίηση οθόνης
- 9. Λυχνία δραστηριότητας σκληρού δίσκου
- 1. Mikrofon prawy
- 2. Kamera Intel RealSense 3D (opcjonalna)
- 3. Mikrofon lewy
- 4. Lampka stanu kamery
- 5. Port USB 3.0 (z obsługą szybkiego ładowania)
- 6. Port USB 3.0
- 7. Przyciski sterowania jasnością (2) 8. Wybór źródła sygnału/wyłączenie 18. Złącze wejściowe HDMI
- ekranu
- 9. Lampka aktywności dysku twardego **20.** Etykieta ze znacznikiem serwisowym

11. Устройство чтения карт памяти

- 10. Κουμπί λειτουργίας 11. Μονάδα ανάγνωσης καρτών πολυμέσων
- 12. Θύρες USB 3.0 (2) 13. Θύρα κεφαλοσυσκευής
- 14. Θύρα εξόδου ήχου
- 15. Θύρα δικτύου 16. Θύρες USB 2.0 (2)
- 17. Θύρα εξόδου HDMI
- 18. Θύρα εισόδου HDMI
- 19. Θύρα προσαρμογέα ισχύος
- 20. Ετικέτα εξυπηρέτησης
- 10. Przycisk zasilania 11. Czytnik kart pamięci 12. Porty USB 3.0 (2) 13. Gniazdo zestawu słuchawkowego 14. Złącze wyjściowe audio 15. Złącze sieciowe 16. Porty USB 2.0 (2) 17. Złącze wyjściowe HDMI 19. Złącze zasilacza
- 

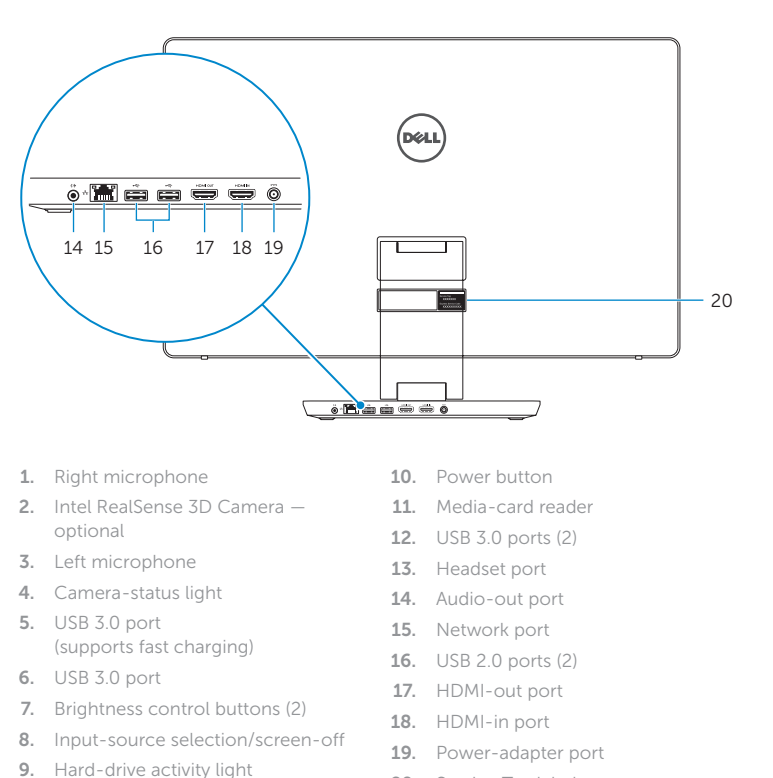

20. Service Tag label

# **Tilt**

12. Порты USB 3.0 (2) 13. Разъем для гарнитуры 14. Аудиовыход 15. Сетевой порт 16. Порты USB 2.0 (2) 17. Порт выхода HDMI 18. Порт входа HDMI 19. Гнездо адаптера питания 20. Метка обслуживания

- 1. Правый микрофон
- 2. 3D-камера Intel RealSense опция
- 3. Левый микрофон
- 4. Индикатор состояния камеры
- 5. Порт USB 3.0 (с поддержкой быстрой зарядки)
- 6. Порт USB 3.0
- 7. Кнопки управления яркостью (2)
- 8. Выбор источника входного сигнала/ отключение дисплея
- 9. Индикатор работы жесткого диска
- 10. Кнопка питания
	- Intel RealSense 3D מצלמת . 2 10. לחצן הפעלה 11. קורא כרטיסי מדיה ) 1212יציאות 3.0 USB(2 1313יציאת אוזנייה 14. יציאת שמע 1515יציאת רשת ) 1616יציאות 2.0 USB(2 1717יציאה של יציאת HDMI 1818יציאה של כניסת HDMI
	- 19. יציאת מתאם חשמל 2020תווית תג שירות
- מיקרופון שמאלי . 3 נורית מצב מצלמה . 4 5. יציאת USB 3.0 (תמיכה בטעינה מהירה) יציאת 3.0 USB . 6 7. לחצני בקרת בהירות (2) בחירת מקור הקלט/כיבוי המסך . 8

מיקרופון ימני . 1

אופציונלי

נורית פעילות של כונן קשיח . 9

Κλίση | Pochylenie | Наклон הטיה |

Transform

Μετασχηματισμός | Transformacja | Трансформация המרה |

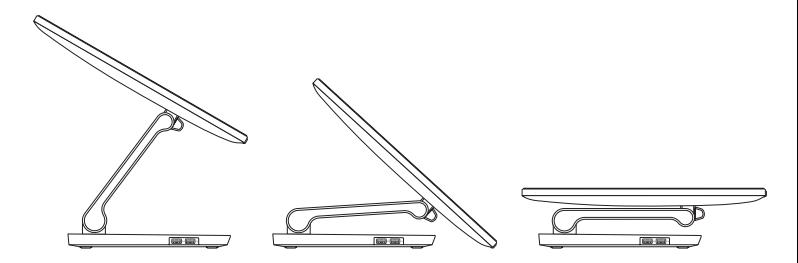

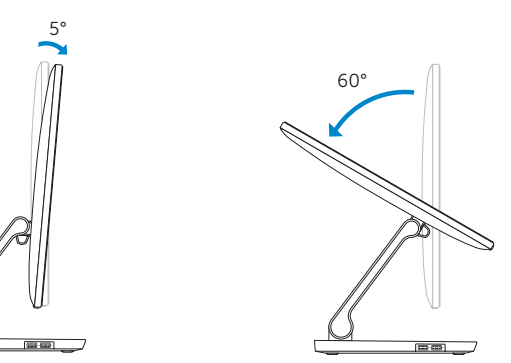

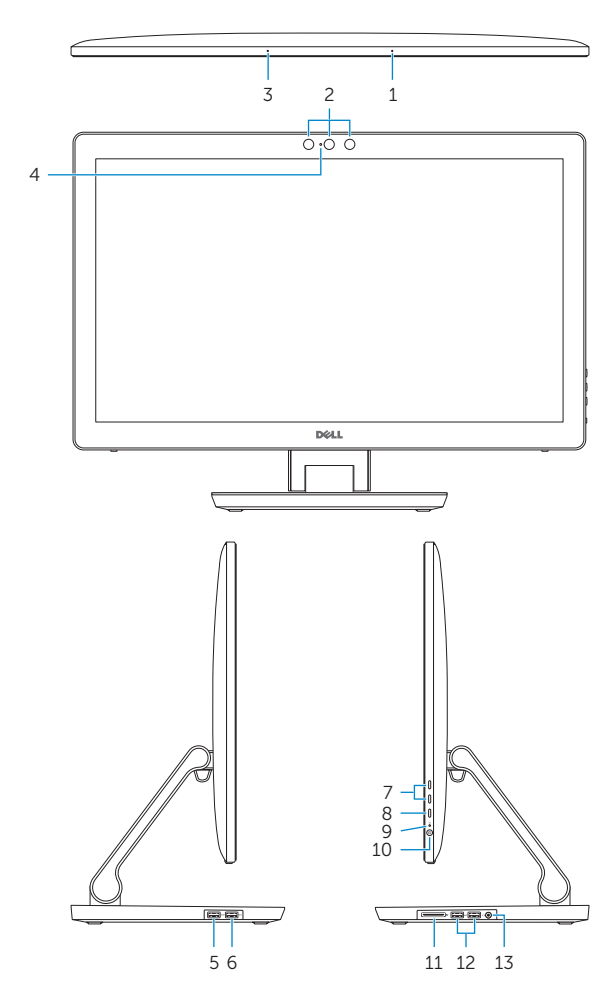

#### SupportAssist Check and update your computer

 $\bigcirc$ 

Έλεγχος και ενημέρωση του υπολογιστή σας Wyszukaj i zainstaluj aktualizacje komputera Проверяйте и обновляйте компьютер בדוק ועדכן את המחשב שלך

#### SupportAssist  $\Theta$   $\Phi = 1$ Notifications **Connect SupportAssist** SupportAssist is designed to monitor your system for issues and, if necessary, automatically<br>engage Dell Technical Support to address problems should they occur. Register below to start... 人 一 ESCPL7#1 **eckup** Precision M6700 Service Tag: (1991) 1991 ir next checkup is Express Service Code: 118 8817 709-93 Warranty: **Expires on Warranty Upgrades**